# Configuration des interfaces de capture correctes sur un appareil Secure Analytics Flow Sensor 4240

Table des matières

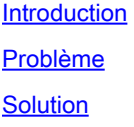

#### Introduction

Ce document décrit comment définir la ou les interfaces de capture appropriées sur le dispositif matériel Flow Sensor 4240.

## Problème

Le modèle Flow Sensor 4240 propose deux options d'interfaces de capture. Vous avez la possibilité d'utiliser des cartes Intel 4x10G OU des cartes Qlogic/Marvell 2x40G. Si la configuration est incorrecte, vous pouvez voir le trafic mis en miroir sur eth1 et eth2, mais l'état du moteur affiche uniquement les statistiques pour eth6 et eth7. Dans ce cas, nous devons configurer les interfaces de capture appropriées.

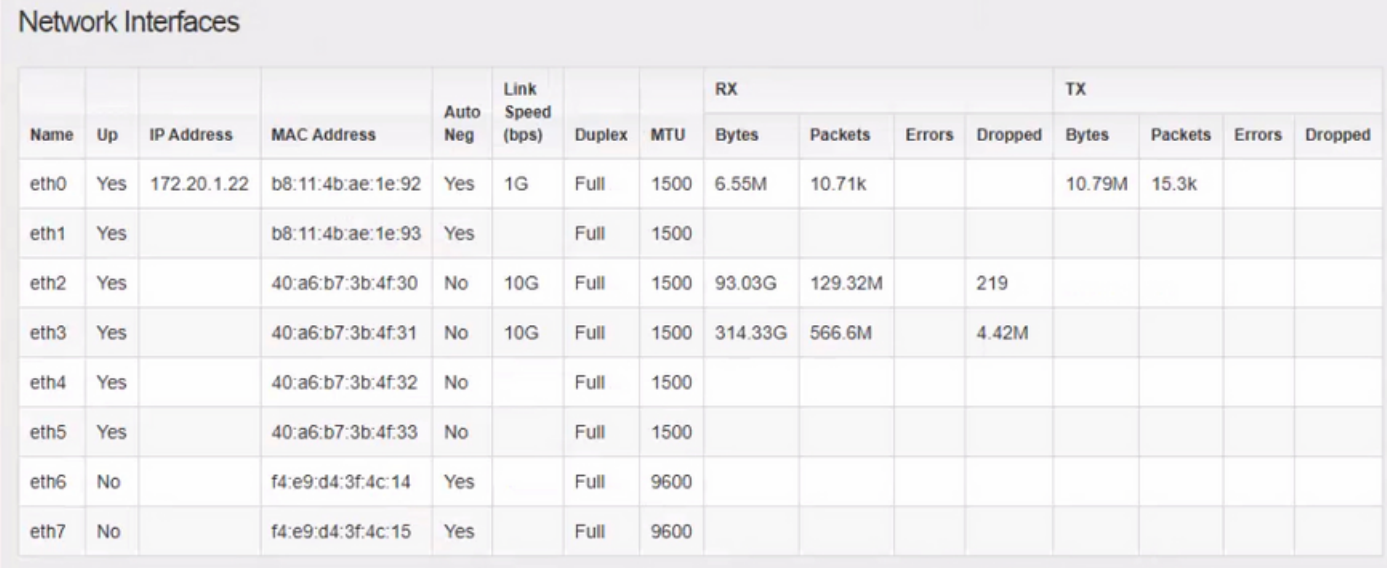

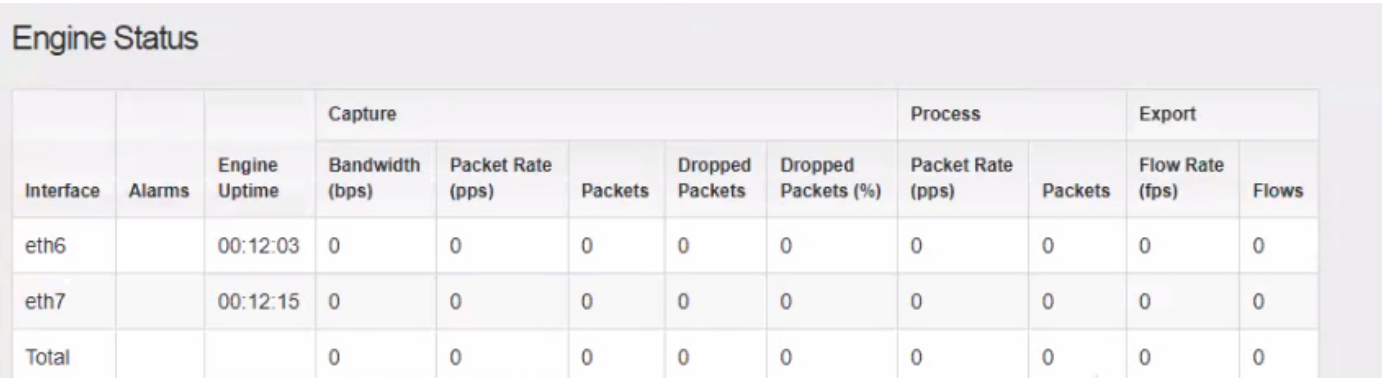

### Solution

Flow Sensor 4240 peut collecter sur des cartes Intel 4x10G OU sur des cartes Qlogic/Marvell 2x40G.

Accédez à l'interface utilisateur Web locale de l'appliance de détection de flux. La sélection de l'interface de surveillance peut être modifiée dans les paramètres avancés de FlowSensor. La modification de la sélection de l'interface de surveillance entraîne le redémarrage des services.

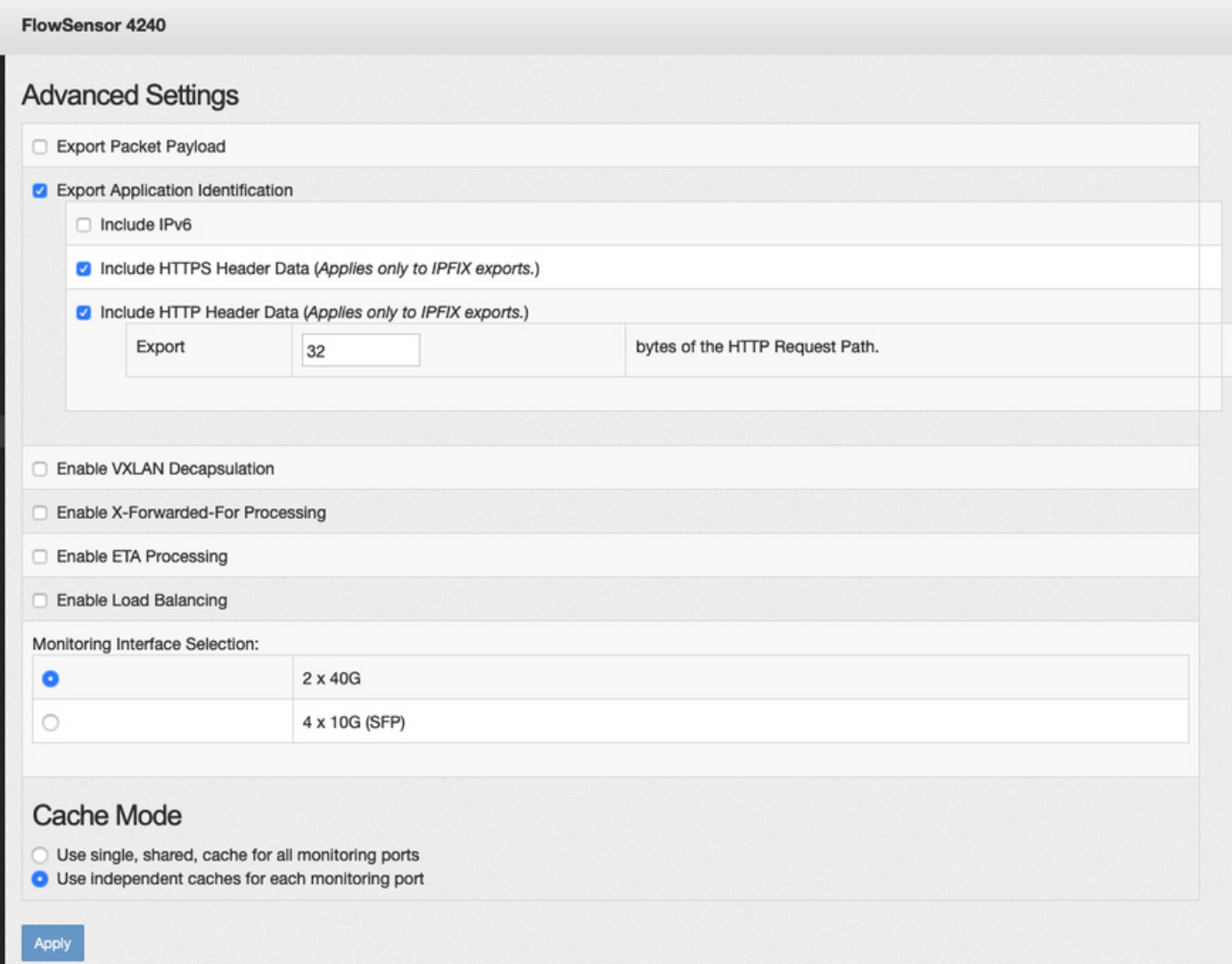

#### À propos de cette traduction

Cisco a traduit ce document en traduction automatisée vérifiée par une personne dans le cadre d'un service mondial permettant à nos utilisateurs d'obtenir le contenu d'assistance dans leur propre langue.

Il convient cependant de noter que même la meilleure traduction automatisée ne sera pas aussi précise que celle fournie par un traducteur professionnel.